**Gruber I Neumann** 

## TI-30X Plus MathPrint™

# gut erklärt

Mit ausführlichen Beispielen und Übungsaufgaben

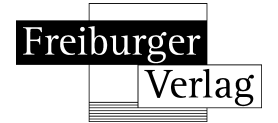

## **Inhaltsverzeichnis**

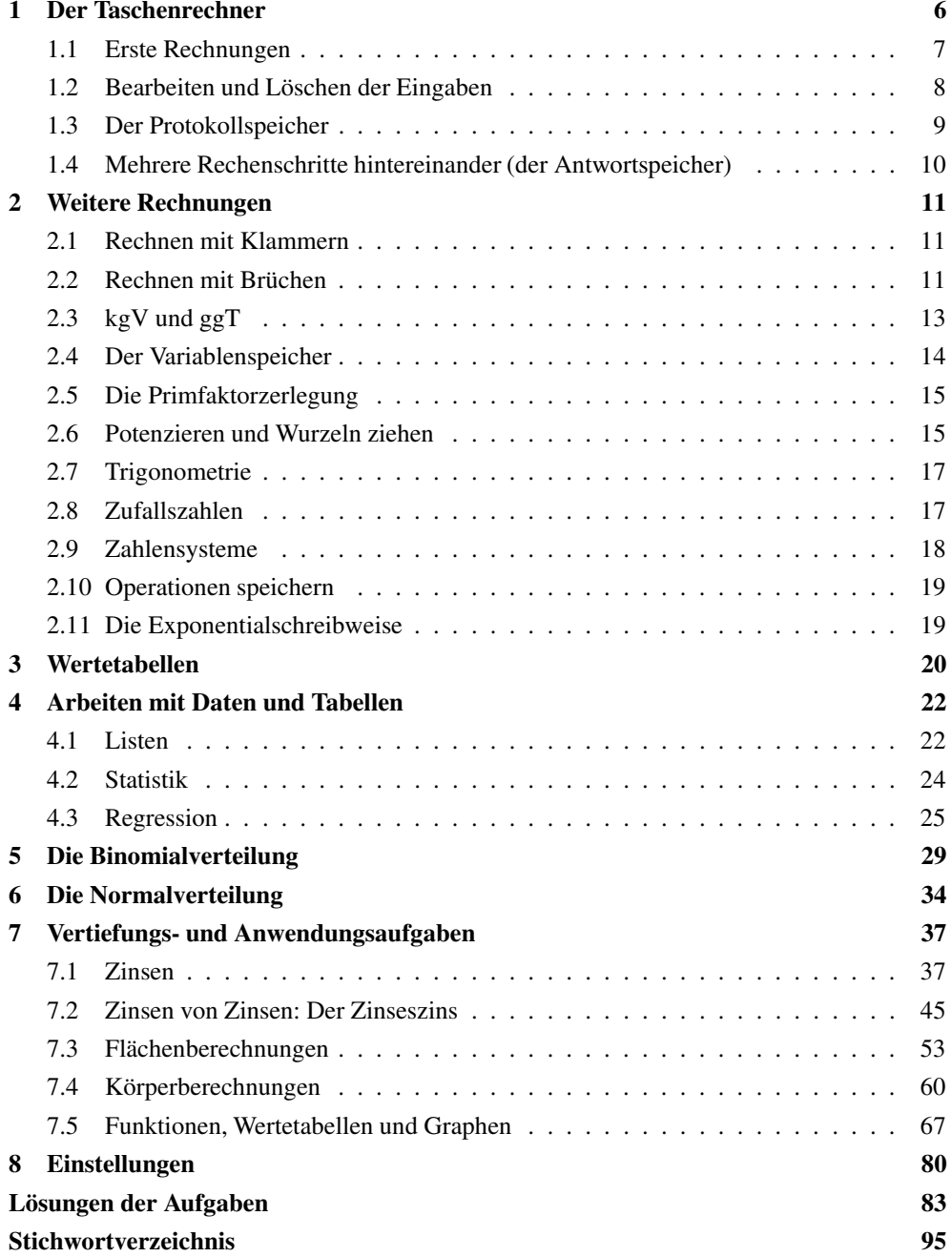

## **1 Der Taschenrechner**

Dieses Buch soll dir die Arbeit mit dem Taschenrechner TI-30X PLUS MathPrintTM erleichtern. Es will nicht die Bedienungsanleitung ersetzen, vielmehr sollst du anhand von vielen Beispielen die Möglichkeit haben, den Taschenrechner kennenzulernen. Daher wird nicht systematisch jede denkbare Funktion des Geräts abgearbeitet, sondern es werden durch Beispiele die Funktionen vorgestellt, mit denen du in der Schule häufig arbeitest.

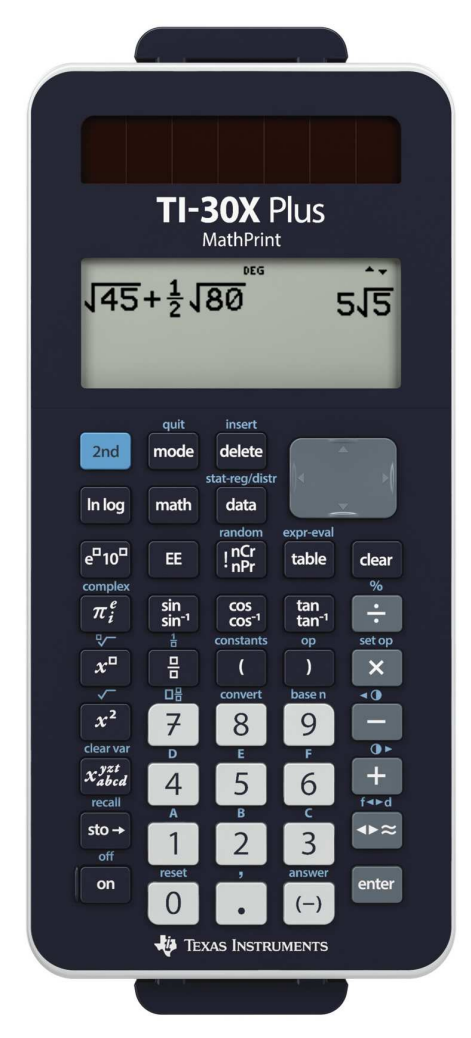

Der Taschenrechner ist in verschiedene Bereiche unterteilt. Dabei wurde versucht, darauf zu achten, dass Aussehen und Bedienung möglichst einfach und übersichtlich sind.

- Die Zahltasten und die Tasten für Komma und Vorzeichenminus sind weiß.
- Die Tasten mit den «Grundrechenarten», die Eingabetaste, sowie die Taste zum Umschalten zwischen exaktem und genähertem Ergebnis sind grau.
- Die Tasten mit den verschiedenen mathematischen Funktionen sind dunkelgrau.
- Oben links befindet sich die blaue Taste zum Aufrufen der zweiten Tastenfunktion, die über den Tasten steht.
- Bei einigen Tasten sind mehrere Funktionen aufgedruckt. Zwischen diesen Funktionen kannst du durch mehrmaliges Tippen der Taste wechseln.
- Oben rechts befinden sich die Navigationstasten.

Du schaltest den Rechner unten links mit [on] an. Ausgeschaltet wird er durch Drücken der Tasten [2nd] und [on], also  $^{2nd}$  [off].

## **1.1 Erste Rechnungen**

- Jede eingegeben Rechnung werden mit [enter] gestartet.
- Auch beim Rechnen mit dem Taschenrechner gilt «Punkt- vor Strichrechnung».
- Es gibt zwei Minuszeichen, das «Rechenminus» [−] und das «Vorzeichenminus» [(−)]. Das Rechenminus wird innerhalb einer Rechnung benutzt; das Vorzeichenminus, bei negativen Zahlen. (Wenn man am Anfang einer Eingabe [−] verwendet, wird automatisch das Ergebnis der vorangegangenen Rechnung zum Weiterrechnen eingefügt.)
- Um blau geschriebene Zeichen oder Befehle aufzurufen, drückst du die [2nd]-Taste.
- Mit Hilfe von  $^{2nd}$  [quit] verlässt du die aktuelle Eingabe.

Eine Bemerkung: Zahlen, die in den Taschenrechner eingegeben werden, sind in diesem Heft ohne eckige Klammern geschrieben, damit es nicht zu unübersichtlich wird.

## **Beispiele**

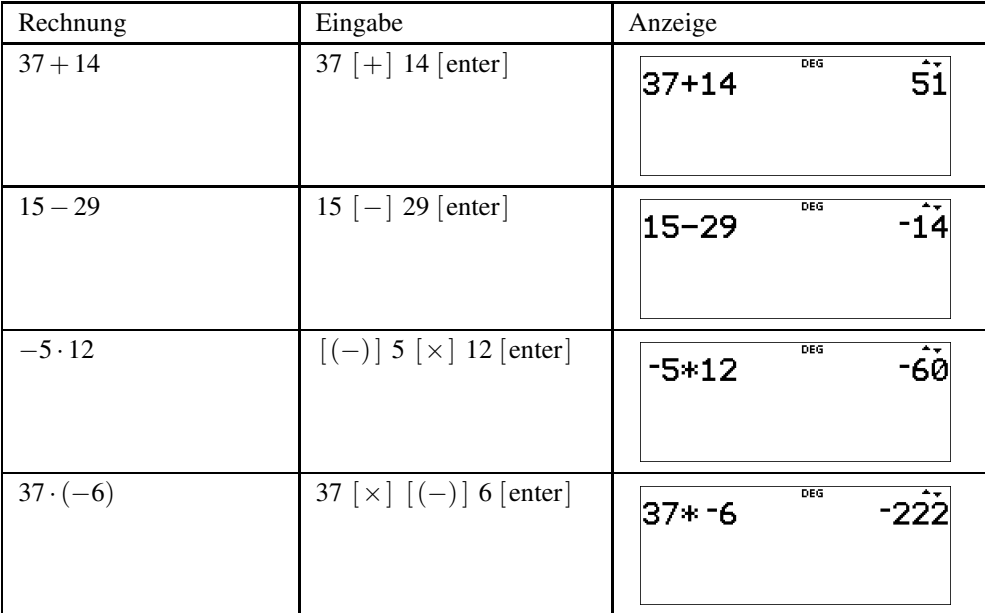

## **Aufgaben**

Berechne:

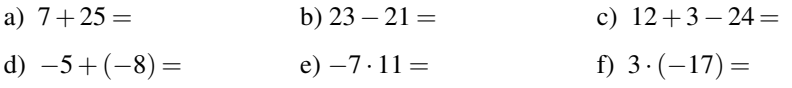

## **1.2 Bearbeiten und Löschen der Eingaben**

Der Taschenrechner besitzt zwei Löschtasten, die [delete]-Taste und die [ clear]-Taste.

- Mit der [delete]-Taste löschst du ein Zeichen bei der Eingabe, z.B. wenn du dich vertippt hast. Dabei löscht diese Taste immer das Zeichen, auf dem der Cursor blinkt. (Wenn der Cursor ganz rechts steht, wird das links vom Cursor stehende Zeichen gelöscht.)
- Mit der [clear]-Taste löschst du die Eingabezeile, z.B. wenn du eine neue Rechnung eingeben willst. Ein weiterer Druck auf die [ clear]-Taste löscht den gesamten Bildschirm.

Innerhalb der Eingabe kannst du den Cursor mit den Pfeiltasten  $\Box$  und  $\Box$  bewegen.

Mit der Taste [ $\blacktriangle$ ] wechselst du in die letzte Berechnung zurück. Ob du in eine Berechnung zurückwechseln kannst, siehst du an einem angezeigten kleinen Dreieck oben im Display.

## **Beispiel**

Es soll 11 · 434 berechnet werden. Nach der Rechnung merkst du, dass du dich vertippt hast, so wie z.B. im Bildschirmfoto rechts.

Mit zweimaligen Tippen von  $\lceil \blacktriangle \rceil$  wechselst du wieder zur Eingabe, diese ist nun markiert. Durch Tippen von [enter] wird die Eingabezeile ein weiteres Mal eingefügt.

Du korrigierst die Eingabe und führst die Rechnung ein weiteres mal aus.

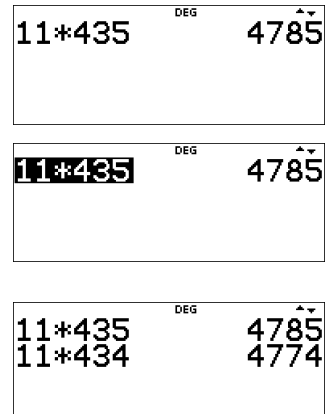

DEG

ممتموما

## **1.3 Der Protokollspeicher**

Der Taschenrechner besitzt einen Speicher, in dem die letzten durchgeführten Rechnungen und Ergebnisse gespeichert werden. Um diese aufzurufen, benutzt du die Taste  $[ \triangle ]$ .

## **Beispiel**

Du berechnest 800 · 33 und schließt die Rechnung mit [enter] ab.

Anschließend führst du eine neue Berechnung aus, z.B.  $151 + 391$  und schließt auch diese Rechnung mit [enter] ab.

Mit  $\lceil \blacktriangle \rceil$  gelangst du wieder zum Ergebnis der ersten Berechnung zurück.

Mit [enter] kannst du dieses Ergebnis einfügen um damit weiterzurechnen.

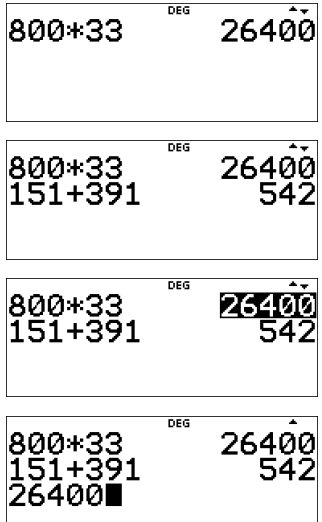

- Ob sich noch Rechnungen vor- oder nach der aktuell angezeigten Rechnung im Speicher befinden, erkennst du an den Zeichen  $\triangle$  und  $\nabla$  rechts oben im Display.
- $\bullet$  Immer wenn oben im Bildschirm das Zeichen  $\blacktriangle$  eingeblendet wird, befinden sich Inhalte im Protokollspeicher.

#### **1.4 Mehrere Rechenschritte hintereinander (der Antwortspeicher)**

Für einige der folgenden Rechnungen werden die Funktionen benötigt, die in blauer Schrift über den Tasten stehen. Diese gibst du ein, indem du vorher die [2nd]-Taste ganz links oben am Gerät drückst. Um dies in diesem Heft auszudrücken,setzen wir ein kleines hochgestelltes «2nd» vor die Taste. 2nd [answer] bedeutet also, erst die [2nd]-Taste und dann die Taste[(−)] zu drücken.

Oft will man mit dem Ergebnis einer Rechnung direkt weiterrechnen. Dafür gibt es eine spezielle Taste, die den Inhalt dieses «Antwortspeichers», der als «answer» bzw. «ans» bezeichnet wird, direkt einfügt. Dies ist die Taste <sup>2nd</sup> [answer].

#### **Beispiel**

Es soll zuerst 12 · 23 berechnet werden. Das Ergebnis soll notiert und anschließend 29 abgezogen werden.

Du gibst zuerst 12 · 23 ein und erhältst als Ergebnis 276.

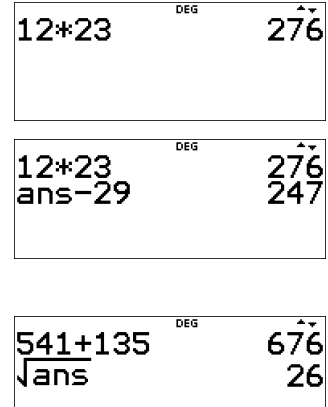

Nun drückst du <sup>2nd</sup> [answer] und anschließend [−] 29 und erhältst 247.

• Das Gerät fügt «ans» automatisch ein, wenn man nach der Anzeige des Ergebnisses die Taste einer Rechenoperation (z.B. [+] oder [−]) drückt. Es gibt aber auch Rechnungen wie das Berechnen von Wurzeln, bei denen man die 2nd [ answer]- Taste benötigt.

#### **Übungen**

- a) Berechne 134 · 12. Gib das Ergebnis an und teile das Ergebnis durch 8. Gib das Endergebnis an.
- b) Berechne 122 · 12 + 16. Gib das Ergebnis an und teile zum Schluss durch 4. Gib das Endergebnis an.
- c) Die Zahl 14 soll mit 7 multipliziert werden, anschließend werden 34 abgezogen und zum Schluss durch 16 geteilt. Gib alle Zwischenergebnisse und das Endergebnis an.

## **2 Weitere Rechnungen**

### **2.1 Rechnen mit Klammern**

Auch beim Taschenrechner muss man auf die Regeln der «Punkt- vor Strichrechnung» achten, so wie du das auch bei einer Rechnung auf dem Papier machst. Wenn du mit Klammern arbeitest, kannst du diese beim Rechnen genauso eingeben.

### **Beispiel**

Die Eingabe von  $2+3 \cdot 10$  gibt als Ergebnis 32.

Willst du  $(2 + 3) \cdot 10$  berechnen, so gibst du das mit Klammern ein, oder du berechnet zuerst  $2+3$  und multiplizierst das Ergebnis mit 10.

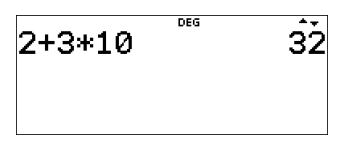

$$
\begin{array}{cc}\n 2+3*10 & \text{``} & 32 \\
(2+3)*10 & 50\n \end{array}
$$

#### **2.2 Rechnen mit Brüchen**

Der Taschenrechner kann Brüche in «natürlicher Schreibweise» darstellen, also mit einem Bruchstrich.

Wenn du mit Brüchen rechnest, benutzt du die Taste  $\left[\frac{\Box}{\Box}\right]$ , um einen Bruch einzugeben und die Taste <sup>2nd</sup>  $\left[\Box\overline{\Box}\right]$ , um eine gemischte Zahl einzugeben.

### **Beispiel**

Es soll  $\frac{2}{3} + \frac{1}{4}$  berechnet werden.

Um den Bruch einzugeben, tippst du zuerst [2], dann  $\left[\begin{array}{c} \square \\ \square \end{array}\right]$  und zum Schluss  $\left[\begin{array}{c} 3 \end{array}\right]$ .

Um weiterzurechnen, musst du zuerst den Bruch mit  $\blacktriangleright$ verlassen. Anschließend gibst du den zweiten Bruch genauso ein.

Du schließt die Eingabe mit [ enter] ab, nun wird das Ergebnis angezeigt.

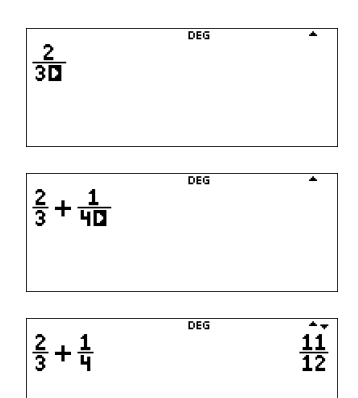

#### 12 – Weitere Rechnungen

- Zwischen Zähler und Nenner kannst du mit den Tasten  $\lceil \blacktriangle \rceil$  und  $\lceil \blacktriangledown \rceil$  hin und her wechseln.
- Brüche werden automatisch gekürzt: Wenn du  $\frac{3}{6}$ eingibst, wird der Bruch zu  $\frac{1}{2}$  gekürzt.
- Gemischte Brüche werden vom Rechner automatisch in einen unechten Bruch umgewandelt. Um zwischen einem gemischten Bruch und einem unechten Bruch zu wechseln, benutzt du die Tastenfolge [math]  $\rightarrow$  [1].
- Um zwischen einem Bruch und einer Dezimalzahl zu wechseln, benutzt du die Taste  $\left[ \left. \rightarrow \right. \right.$
- Mit Hilfe von <sup>2nd</sup>  $\left[\frac{1}{n}\right]$  kann der Kehrwert berechnet werden. Dabei wird standardmäßig immer das letzte Ergebnis ans eingefügt.

## Übungen

- a) Berechne:
	- II)  $\frac{7}{3} \frac{8}{4} =$ I)  $\frac{1}{4} + \frac{1}{6} =$ III)  $\frac{1}{4} \cdot \frac{1}{6}$

#### b) Berechne und gib das Ergebnis zusätzlich als gemischte Zahl an: I)  $\frac{3}{4} + \frac{5}{6} =$ II)  $\frac{2}{7} - 1\frac{3}{4} =$ III)  $3\frac{1}{6} \cdot \frac{3}{4}$

c) Berechne und gib das Ergebnis als Bruch und als Dezimalzahl an:

I) 
$$
\frac{1}{5} + \frac{1}{4} =
$$
 II)  $\frac{1}{2} + \frac{1}{3} =$  III)  $\frac{3}{7} : \frac{1}{3} =$ 

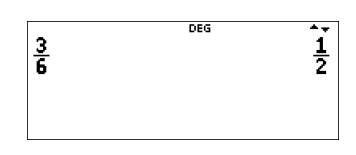

$$
\frac{5}{2} \sqrt{\frac{1}{2} \sqrt{\frac{1
$$

$$
\frac{1-\frac{1}{2}}{\frac{1}{2}\cdot\cdot\cdot} \qquad \qquad \frac{1}{2}
$$

$$
\begin{array}{@{}c@{\hspace{1em}}c@{\hspace{1em}}}\n \multicolumn{3}{c|}{2}\n \multicolumn{3}{c|}{\hspace{1em}}\n \multicolumn{3}{c|}{\hspace{1em}}\n \multicolumn{3}{c|}{\hspace{1em}}\n \multicolumn{3}{c|}{\hspace{1em}}\n \multicolumn{3}{c|}{\hspace{1em}}\n \multicolumn{3}{c|}{\hspace{1em}}\n \multicolumn{3}{c|}{\hspace{1em}}\n \multicolumn{3}{c|}{\hspace{1em}}\n \multicolumn{3}{c|}{\hspace{1em}}\n \multicolumn{3}{c|}{\hspace{1em}}\n \multicolumn{3}{c|}{\hspace{1em}}\n \multicolumn{3}{c|}{\hspace{1em}}\n \multicolumn{3}{c|}{\hspace{1em}}\n \multicolumn{3}{c|}{\hspace{1em}}\n \multicolumn{3}{c|}{\hspace{1em}}\n \multicolumn{3}{c|}{\hspace{1em}}\n \multicolumn{3}{c|}{\hspace{1em}}\n \multicolumn{3}{c|}{\hspace{1em}}\n \multicolumn{3}{c|}{\hspace{1em}}\n \multicolumn{3}{c|}{\hspace{1em}}\n \multicolumn{3}{c|}{\hspace{1em}}\n \multicolumn{3}{c|}{\hspace{1em}}\n \multicolumn{3}{c|}{\hspace{1em}}\n \multicolumn{3}{c|}{\hspace{1em}}\n \multicolumn{3}{c|}{\hspace{1em}}\n \multicolumn{3}{c|}{\hspace{1em}}\n \multicolumn{3}{c|}{\hspace{1em}}\n \multicolumn{3}{c|}{\hspace{1em}}\n \multicolumn{3}{c|}{\hspace{1em}}\n \multicolumn{3}{c|}{\hspace{1em}}\n \multicolumn{3}{c|}{\hspace{1em}}\n \multicolumn{3}{c|}{\hspace{1em}}\n \multicolumn{3}{c|}{\hspace{1em}}\n \multicolumn{3}{c|}{\hspace{1em}}\n \multicolumn{3}{c|}{\hspace{1em}}\n \multicolumn{3}{c|}{\hspace{1em}}\n \multicolumn{3}{c|}{\hspace{1em}}\n \multicolumn{3}{c|}{\hspace{1em}}
$$

## **2.3 kgV und ggT**

Der Taschenrechner besitzt eine Funktion, um das kleinste gemeinsame Vielfache und den größten gemeinsamen Teiler zu berechnen. Diese befinden sich im Menü für mathematische Funktionen. Dies rufst du mit [math] auf. Das kleinste gemeinsame Vielfache wird mit lcm («least common multiple») eingefügt, der größte gemeinsame Teiler mit gcd («greatest common divisor»).

## **Beispiel**

Es sollen das kleinste gemeinsame Vielfache und der größte gemeinsame Teiler von 12 und 8 berechnet werden.

Um das kleinste gemeinsame Vielfache zu berechnen, benutzt du [math] und wählst dann lcm durch Tippen auf  $[2]$  (oder mit Hilfe von  $[\nabla]$  und  $[$ enter]) aus.

Nun gibst du die beiden Zahlen ein, getrennt durch das Eingabekomma 2nd [ , ]. Du schließt die Klammer und startest die Berechnung mit [enter]. Das Ergebnis wird rechts angezeigt.

Um den größten gemeinsamen Teiler zu berechnen, benutzt du [math] und wählst dann gcd durch Tippen auf  $\lceil 3 \rceil$  (oder mit Hilfe von  $\lceil \mathbf{\nabla} \rceil$  und [enter]) aus.

Nun gibst du die beiden Zahlen ein, getrennt durch das Eingabekomma 2nd [ , ]. Du schließt die Klammer und startest die Berechnung mit [enter]. Das Ergebnis wird rechts angezeigt.

## **Übungen**

- a) Berechne das kleinste gemeinsame Vielfache und den größten gemeinsamen Teiler von 9 und 12.
- b) Berechne das kleinste gemeinsame Vielfache und den größten gemeinsamen Teiler von 15 und 25.

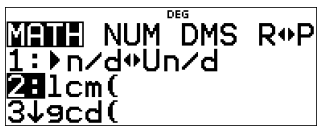

$$
lcm(12.8)\qquad \qquad \hat{24}
$$

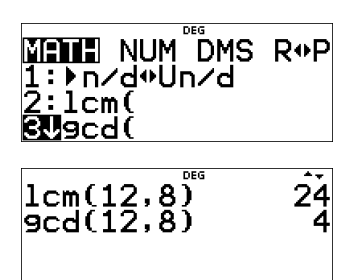

## **2.4 Der Variablenspeicher**

Häufig benutzte Werte oder Ergebnisse lassen sich als Variablen speichern. Der Rechner besitzt acht Speichervariablen: x, y, z, t, a, b, c und d. Diese werden durch ein- bzw. mehrmaliges Tippen der Taste  $[x_{abcd}^{yzt}]$  aufgerufen.

Um z.B. den Wert 1,5 als Variable x zu speichern, drückst du [sto  $\rightarrow$ ] [ $x_{abcd}^{yz}$ ].

• Du gibst 1,5 ein und dann [sto  $\rightarrow$ ] [ $x_{abcd}^{yz}$ ]. Die Eingabe wird mit [ enter] abgeschlossen.

Um mit der Variablen x zu rechnen, nutzt du die Taste  $[x_{abcd}^{yzt}]$ . Um die anderen Variablen zu nutzen, drückst du die Taste mehrmals.

- Auch Ergebnisse aus Berechnungen können als Variablen gespeichert werden, indem du nach der Berechnung die Tasten [sto →]  $[x_{abcd}^{yzt}]$  drückst (ans wird automatisch eingefügt). Bestätige mit [enter].
- Du kannst die Werte aller Variablen anzeigen lassen mit <sup>2nd</sup> [recall].
- Um die Werte der gespeicherten Variablen zu löschen, tippst du <sup>2nd</sup> [ clear var] und bestätigst dann mit  $[1]$ .

DEG  $1.5+x$  $1.\overline{5}$ neg 1.5 $\rightarrow x$ 3\*x

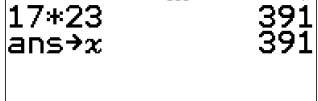

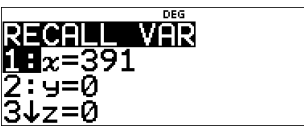

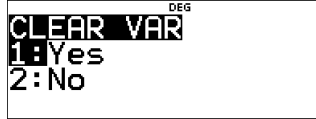

• Variablen, die als Brüche gespeichert wurden, werden als Brüche angezeigt, Variablen, die als Dezimalzahlen gespeichert wurden, werden als Dezimalzahlen angezeigt.

## **Übungen**

- a) Speichere 3,5 als Variable a. Berechne dann 3 · a−4,5 · a. Gib das Ergebnis als Dezimalzahl und als Bruch an.
- b) Speichere 2,2 als Variable a und  $\frac{1}{4}$  als Variable b. Berechne dann  $\frac{4a-3b}{b}$ . Gib das Ergebnis als Bruch, als gemischte Zahl und als Dezimalzahl an.